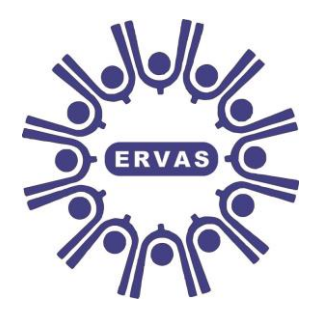

## **East Riding Voluntary Action Services (ERVAS) Limited**

# **Community Accountancy Service**

Delivering quality accounting services and training to the voluntary sector

## **Template Instructions:**

## **Forecast Annual Leave**

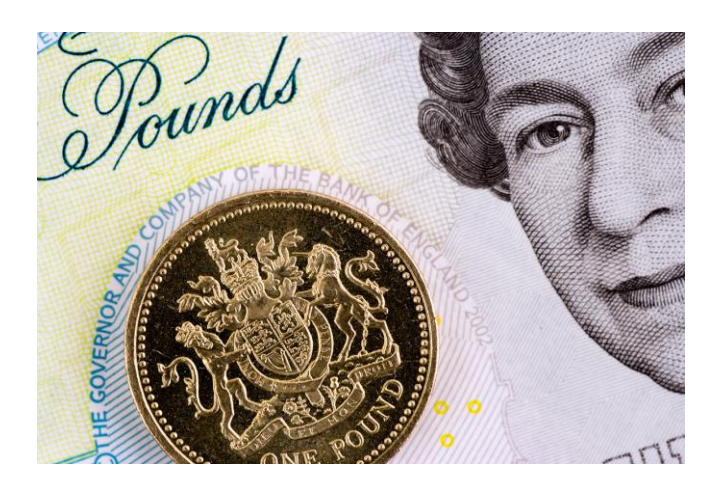

**East Riding Voluntary Action Services (ERVAS) Limited** Morley's Cottage, Morley's Yard, Walkergate, Beverley, HU17 9BY Tel: (01482) 871077 Fax: (01482) 887574

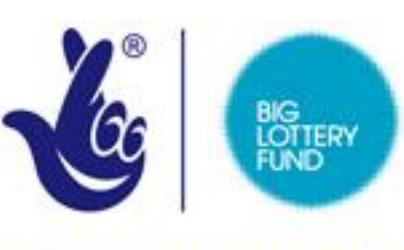

**LOTTERY FUNDED** 

### **Introduction**

This instruction guide is to accompany the Excel template "Forecast Annual Leave". It has been provided to enable you to calculate the number of holiday hours due to an employee whose hours are standard (i.e the same number of hours are worked every week). If your employees hours vary this template will not be appropriate to your needs and you should consider using our "4 weekly holidays accrued" or our "monthly holidays accrued" templates which are completed retrospectively. This template has been prepared using Excel 2010 and is a macro enabled workbook and needs macro's enabled for the buttons within the spreadsheet to work.

### **Template**

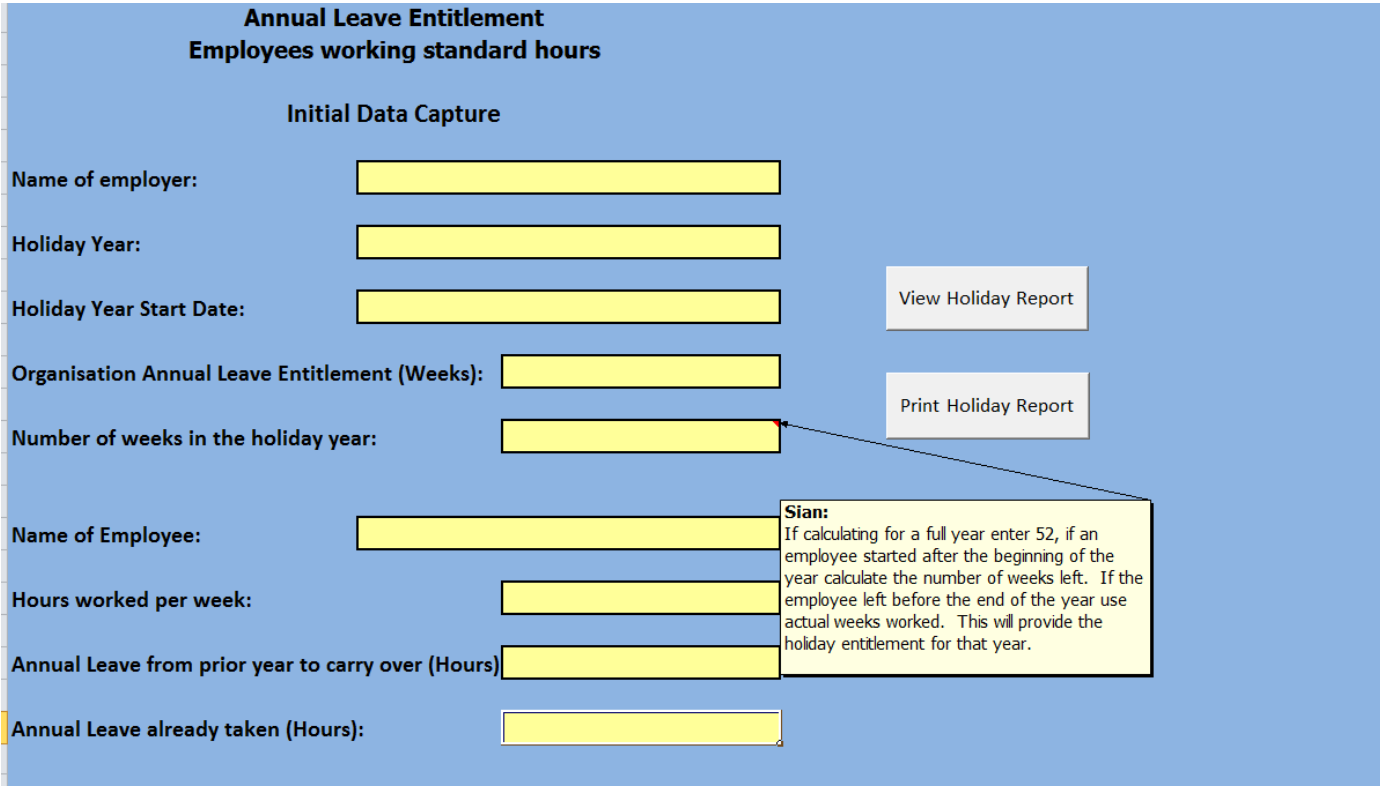

### **Instructions**

The spreadsheet is protected and you can only type into the yellow boxes.

- 1) Save the spreadsheet in the name of the employee and the year whose holiday details are being recorded. You will need to do this for each employee whose holidays you are recording.
- 2) **Name of Employer:** Enter the name of the employer.
- 3) **Holiday Year:** Enter the Holiday year i.e 2013 for January to December holiday years or 2013/14 for holiday years that span more than one calendar year.
- 4) **Holiday Year Start Date:** Enter the date that the holiday year starts.
- 5) **Organisation Annual Leave Entitlement (weeks)** This is a drop down list. The government prescribe the minimum amount of holidays you can give your employees. This is 5.6 weeks (28 days based on a full time 5 day week pro-rata) and can include bank holidays.

If you give your employees 5 weeks holiday and the 8 bank holidays, the full annual leave entitlement (including bank holidays) would be 6.6 days.

NB: In a standard 5 day week:  $6.2 = 6$  weeks and 1 day,  $6.4 = 6$  weeks and 2 days,  $6.6 = 6$  weeks and 3 days etc.

- 6) **Name of Employee:** Enter the Employees Name.
- 7) **Hours worked per week:** Enter the standard number of hours worked per week.
- 8) **Annual Leave from prior year to carry over (Hours):** Enter the number of hours annual leave this person brought forward from the previous holiday year, if applicable.
- 9) **Annual Leave already taken (Hours):** Enter the number of hours annual leave already taken.

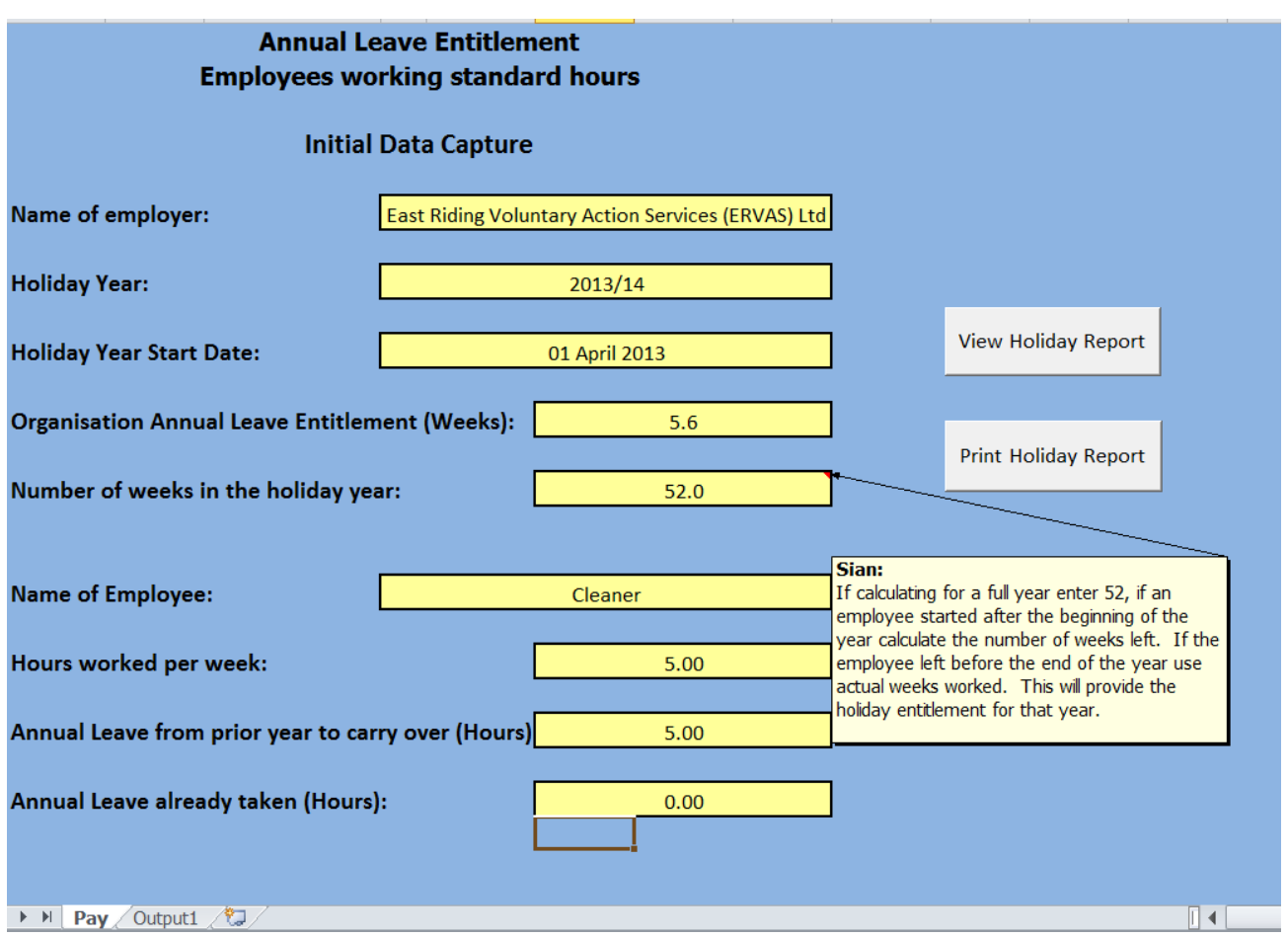

- 10)**View Holiday Report:** If you press the button for "View Holiday Report" this will take you to the report spreadsheet.
	- NB. If you do not have macro's enabled just click on the Output 1 tab.
- 11)**Print Holiday Report:** If you press the button for "Print Holiday Report" the report will automatically print from your default printer.

NB. If you do not have macro's enabled just click on the Output 1 tab and print as you normally would.

#### **Output**

#### **East Riding Voluntary Action Services (ERVAS) Limited Community Accountancy Service**

#### **Annual Leave Entitlement**

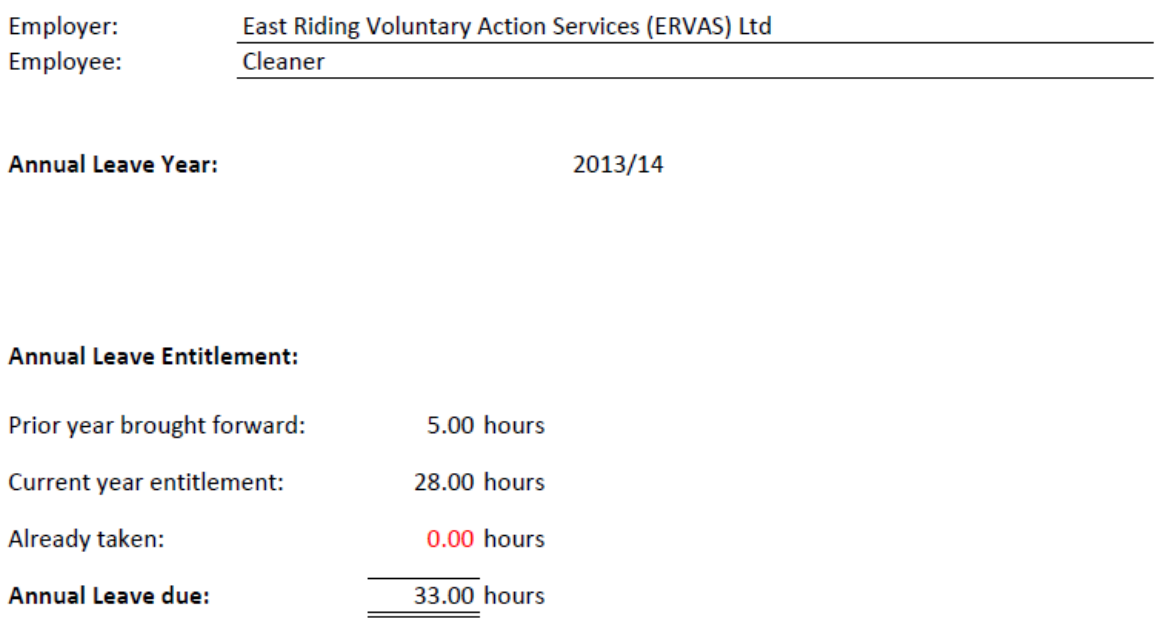

Round to the nearest 15 minutes.  $.25 = 15$  minutes  $.50 = 30$  minutes  $.75 = 45$  minutes

#### **Comments**

We value your comments as they help us to shape the service. If you would like to provide a comment on this template or any of the services that we provide please feel free to do so.

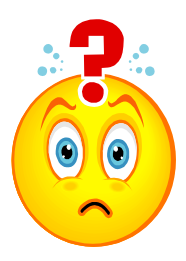

For further information please contact:

Sian Broughton ACMA, CGMA, DChA, MAAT – Community Accountant East Riding Voluntary Action Services (ERVAS) Limited Telephone: (01482) 871077 E-mail: [sian@ervas.org.uk](mailto:sian@ervas.org.uk)

Prepared: 17/01/13